## **Vixen**

## 導入速度変更機能 <設定方法>

自動導入の速度を、高速・中速から選択できます。中速を選択すると、高速時の約1/2の速度となり、自動 導入時の作動音が軽減されます。

※ボタン操作時の反応速度には影響しません。

## 設定方法

① 「メニュー」キーを押すとシステムメニューが表示されます。「↑」「↓」 で「導入速度変更」までカーソルを移動し「選択」キーを押します。

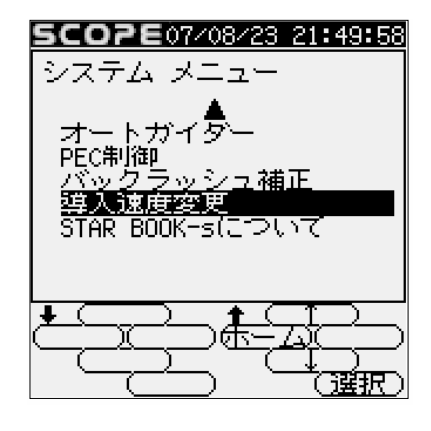

② 「↑」「↓」キーで「高速」か「中速」を設定します。決定後「←」「→」で カーソル移動して「選択」を選び、「選択」キーを押します。

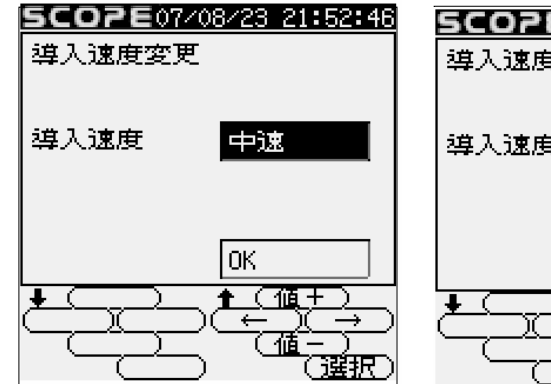

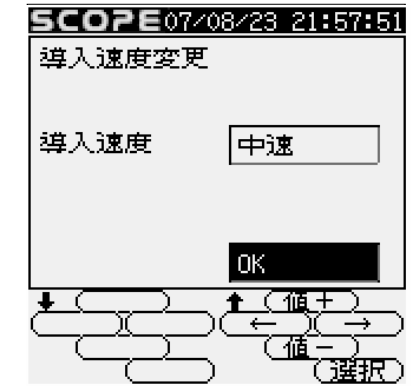

※架台の説明書を参考に設定の保存を行ってください(保存しない場合、次回 起動時に設定が無効になります)。